## **Summarizing Efforts**

TIM offers the user the chance to summarize the potential accumulation of monetary or temporal efforts within a process. Efforts may be summarized for either individual tasks or an entire instance.

## **Summarizing efforts for a task**

The tab labeled **Efforts** is most easily reached using the context menu of a task. A table listing the summarized efforts appears in the opened screen. Using the **Summarize Efforts** button, the accumulated efforts are summarized. A form is then opened (see screenshot), in which the necessary information will be stored.

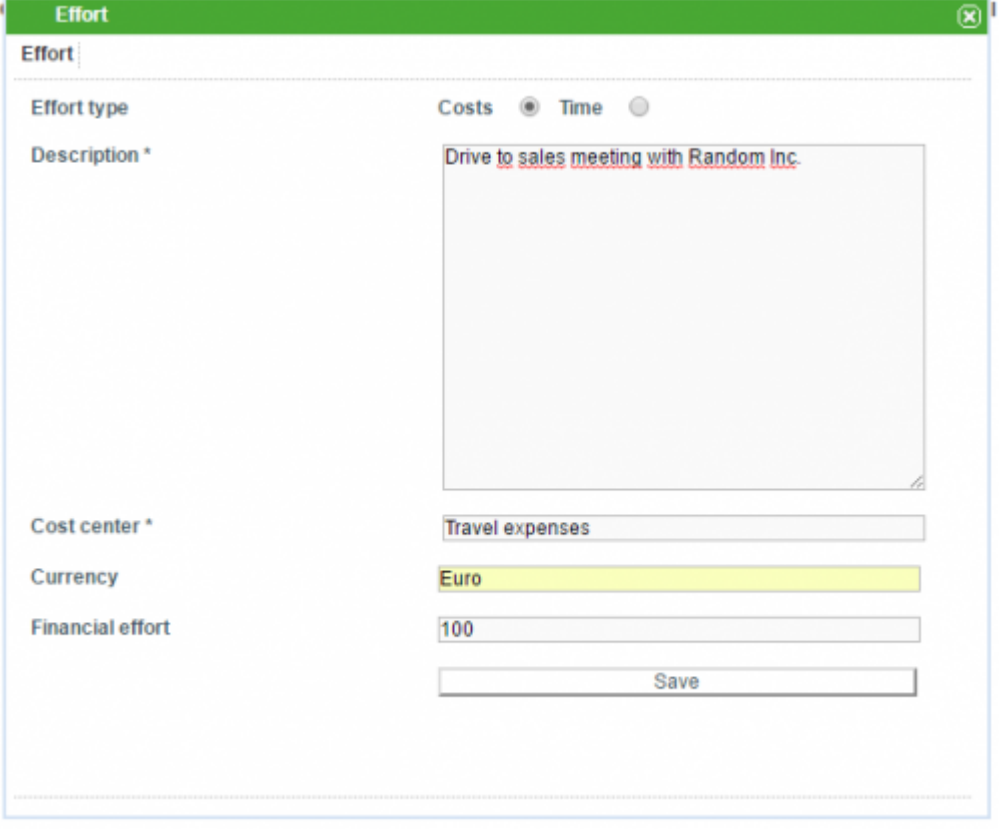

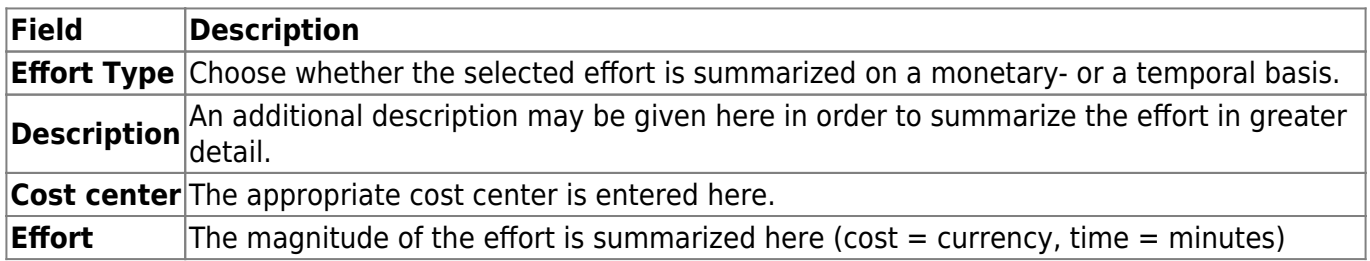

The summarized efforts for a given task are listed in the table that is found in the "Efforts" tab (see screenshot).

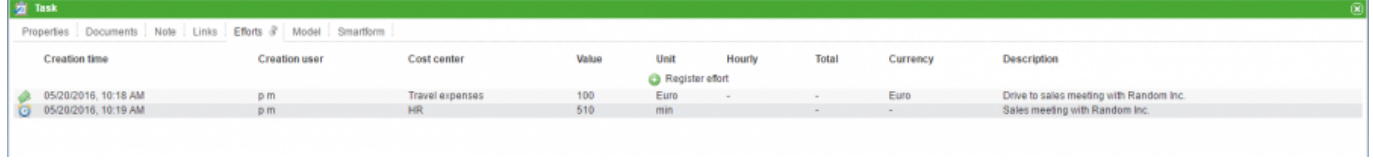

## **Efforts of an instance**

As with the efforts for a task, the efforts for a given instance are most easily reached using the context menu. However, efforts may only be summarized for individual tasks and not for entire instances. Consequently, the button **Summarize Efforts** is missing from the **Efforts** tab. In order to provide the process manager with an overview of all involved efforts, the cumulative efforts for all of the tasks is listed (see screenshot).

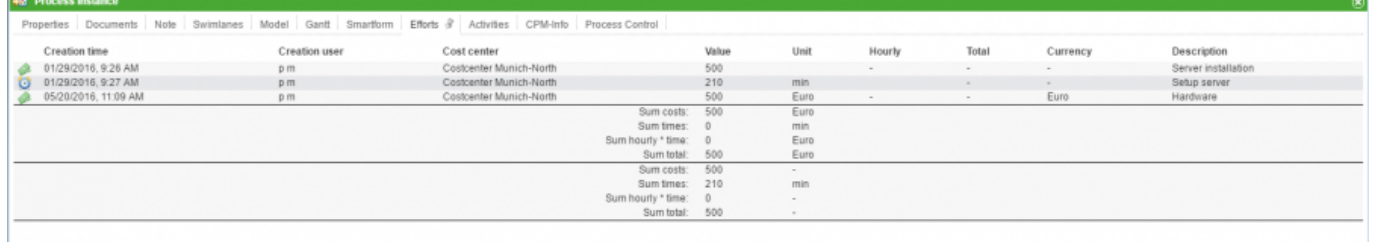

## **Exporting effort reports**

The efforts of an instance can be exported as an Excel file. The effort reports are accessed via the option **Show available reports** within an instance's context menu (see screenshot).

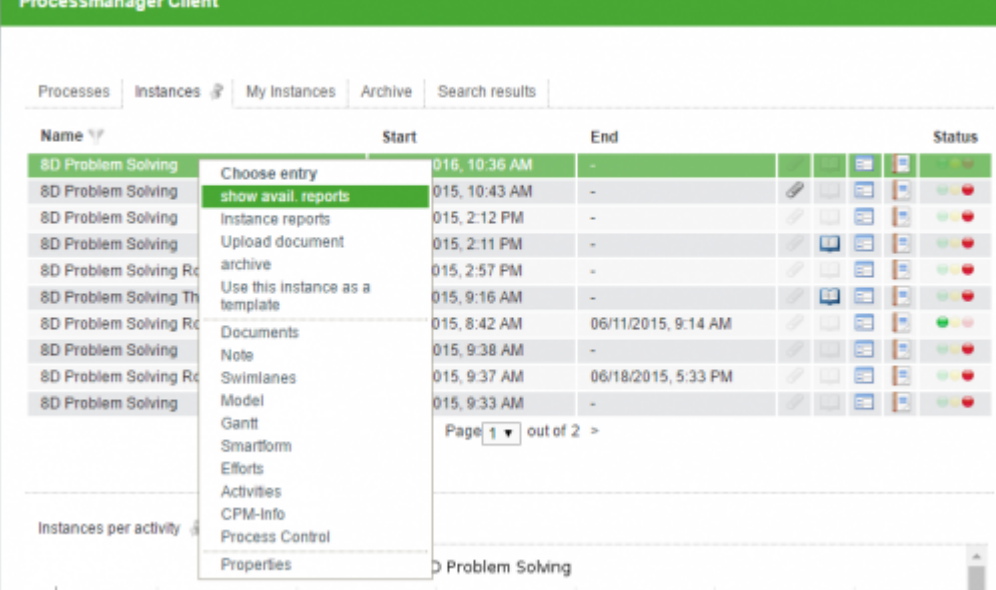

The exported excel file contains all summarized efforts as well as the cumulative effort of the instance (see screenshot).

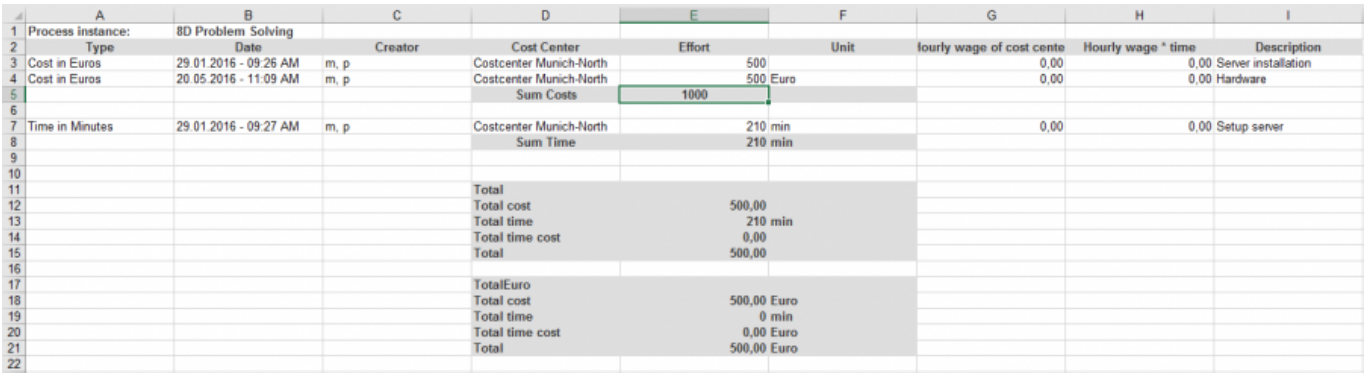

From: <https://wiki.tim-solutions.de/> - **TIM Wiki / [NEW TIM 6 Documentation](https://doc.tim-solutions.de)**

Permanent link: **<https://wiki.tim-solutions.de/doku.php?id=en:software:tim:effort>**

Last update: **2021/07/01 09:52**

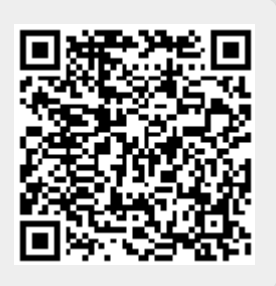